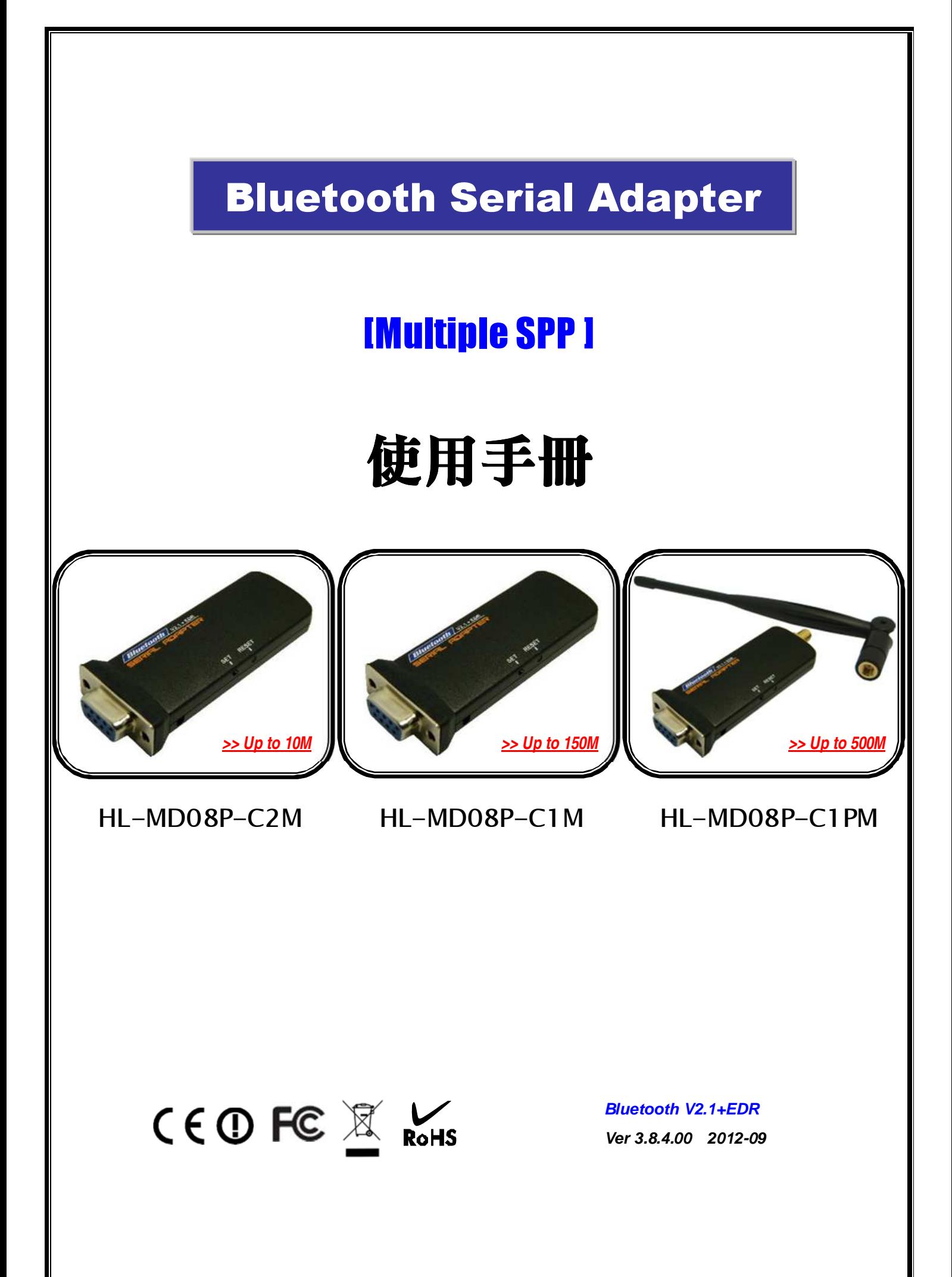

# 目 錄

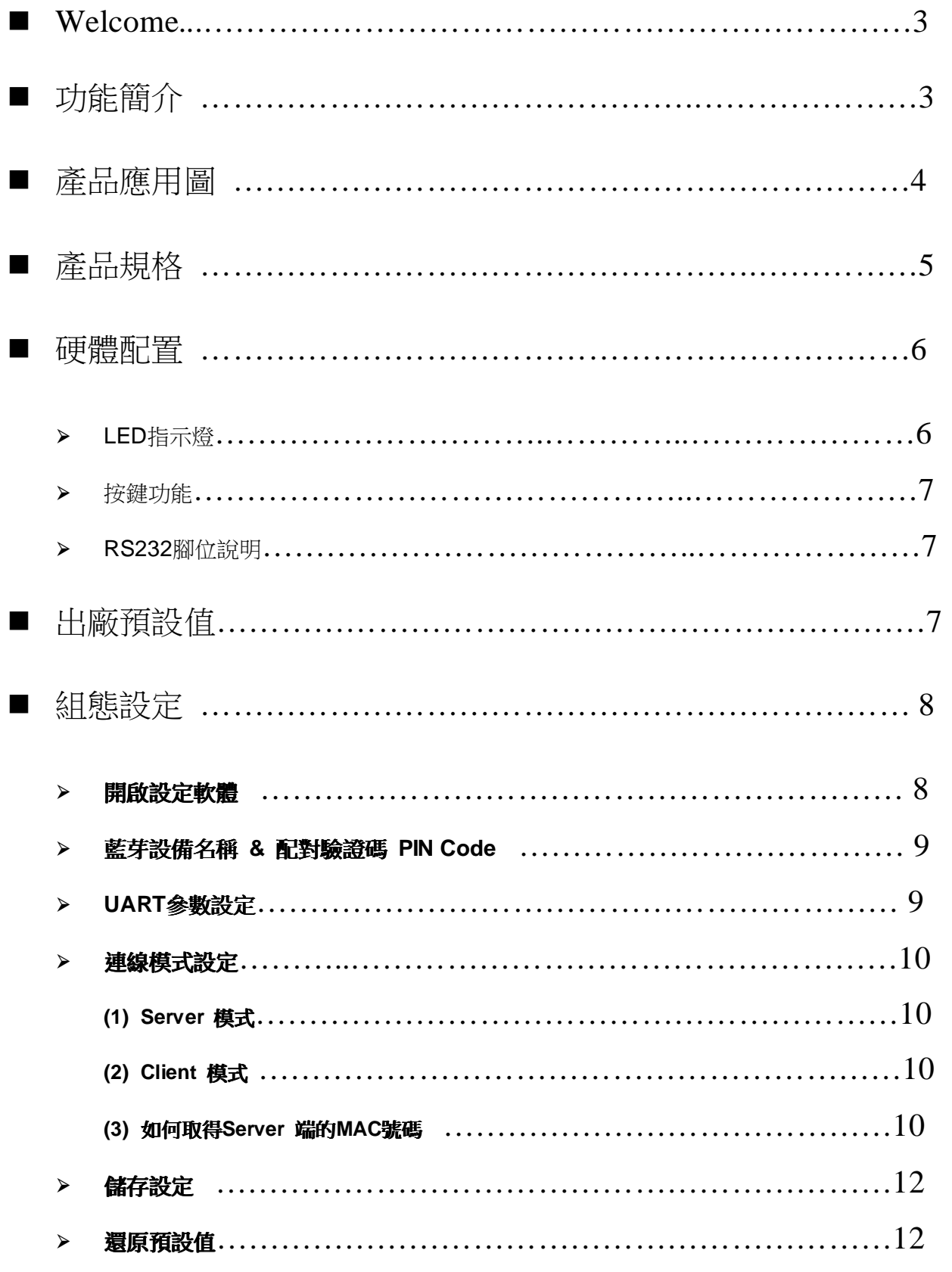

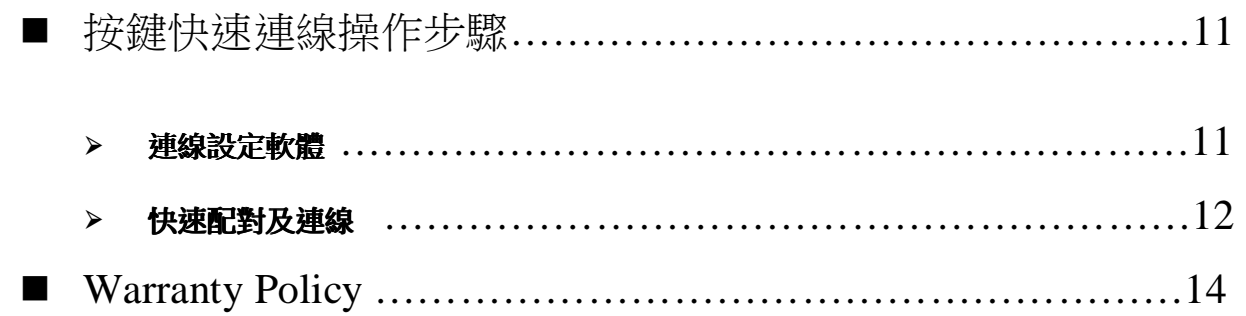

# Welcome

Thanks for your purchase of the Bluetooth Serial Multiple Adapter. Featuring Bluetooth wireless technology, the serial adapter provides cable-free Serial connections between your PC or Server & serial devices. Bluetooth Serial Adapter is compliance to Bluetooth V2.1+EDR and you can connect your computer or server and RS-232 serial devices up to 10 / 150 / 500 meters away without cables in your working environments

## ■ 功能簡介

- > Bluetooth Specification V2.1+EDR
- ▶ CSR BC04 Chipset
- Bluetooth Multiple Serial Port Profile (MSPP)
- Provides transparent RS232 serial cable replacement.
- Supports Baud Rate 1.2k to 921.6k bps.
- $\triangleright$  Easy to use Windows configuration tool available.
- > Supports UART interface.
- $\triangleright$  Supports CTS/RTS hardware flow control.
- $\triangleright$  Customized features support for pairing mode, device name, PIN code.
- > Supports Bluetooth Auto Reconnect.

### ■ 產品應用圖

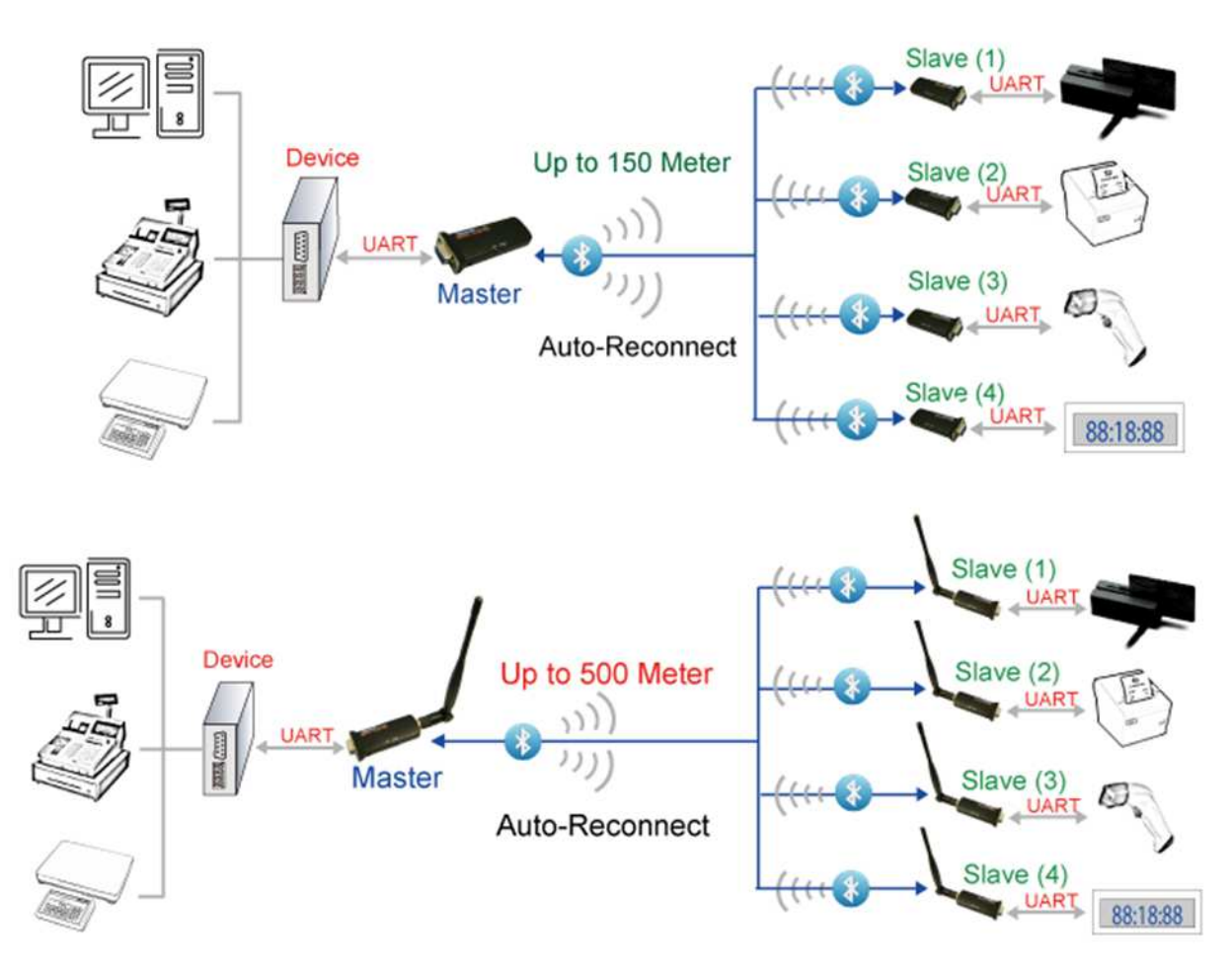

#### 一對多型僅能支援本公司一對多型系列商品

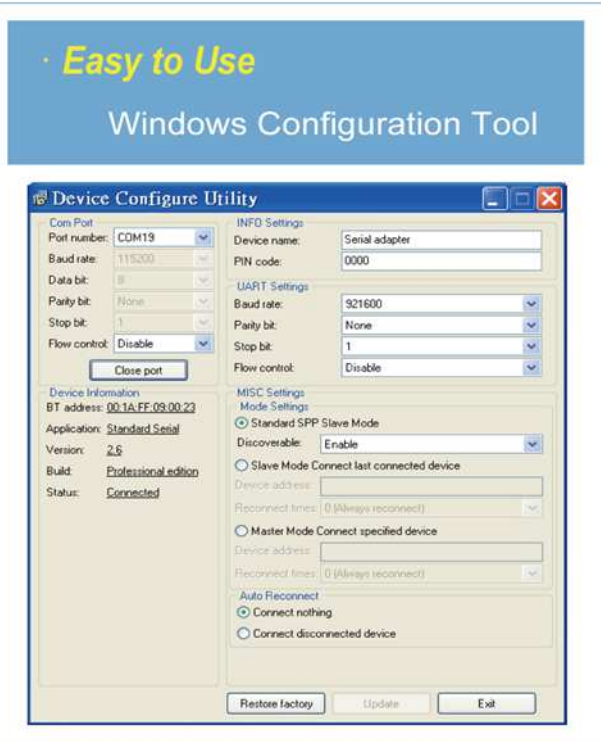

■ 產品規格

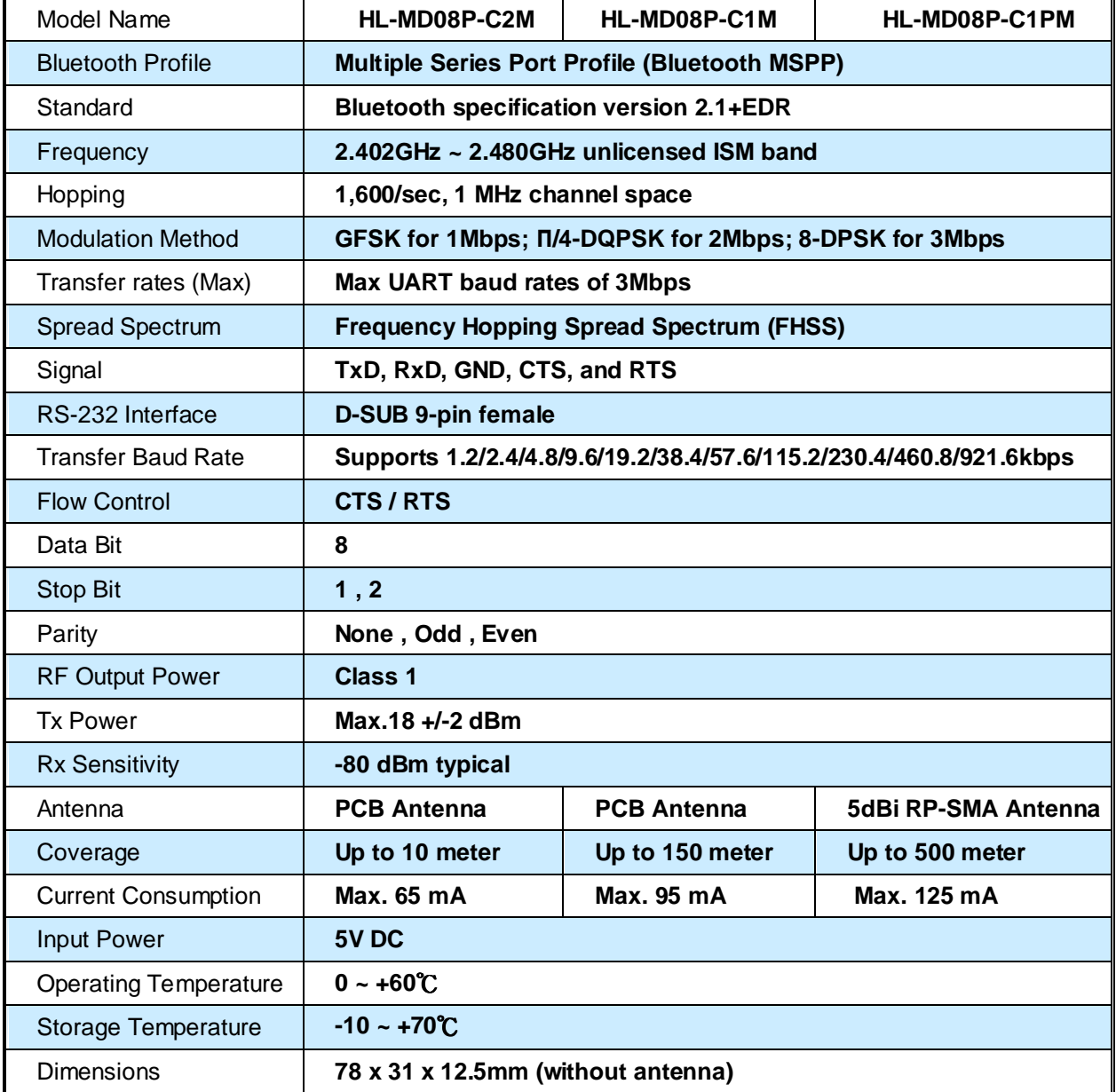

### ■ 硬體配置

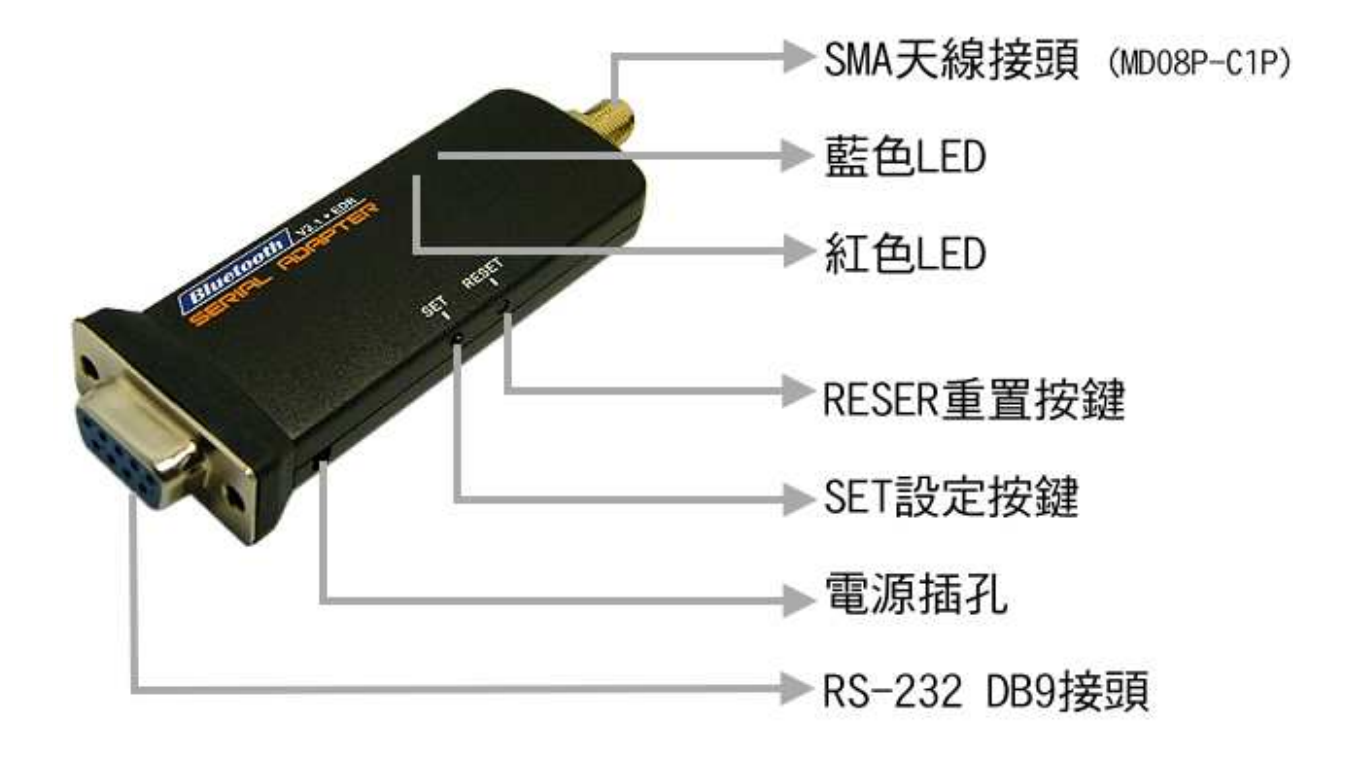

#### **LED** 燈號說明

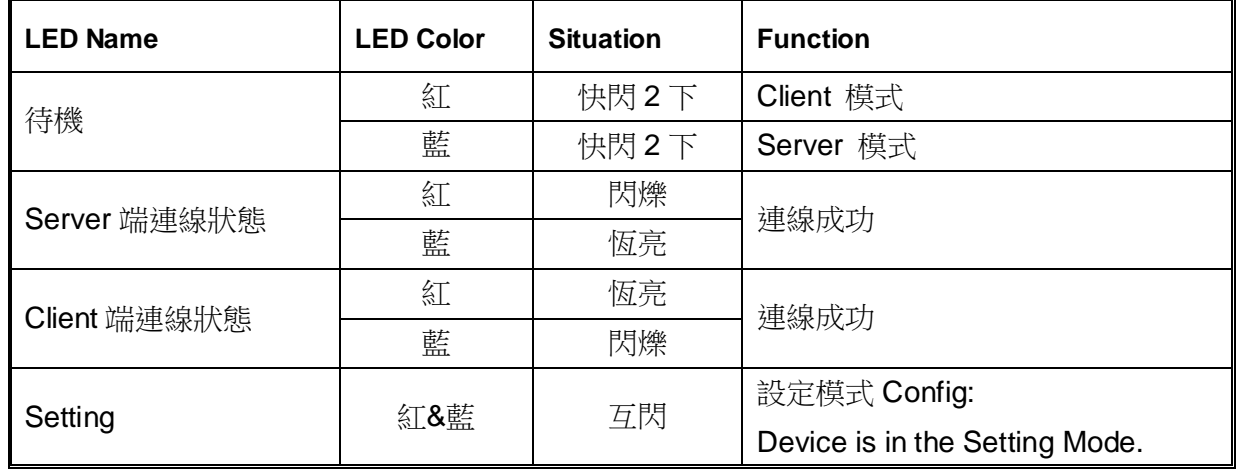

#### 按鍵功能

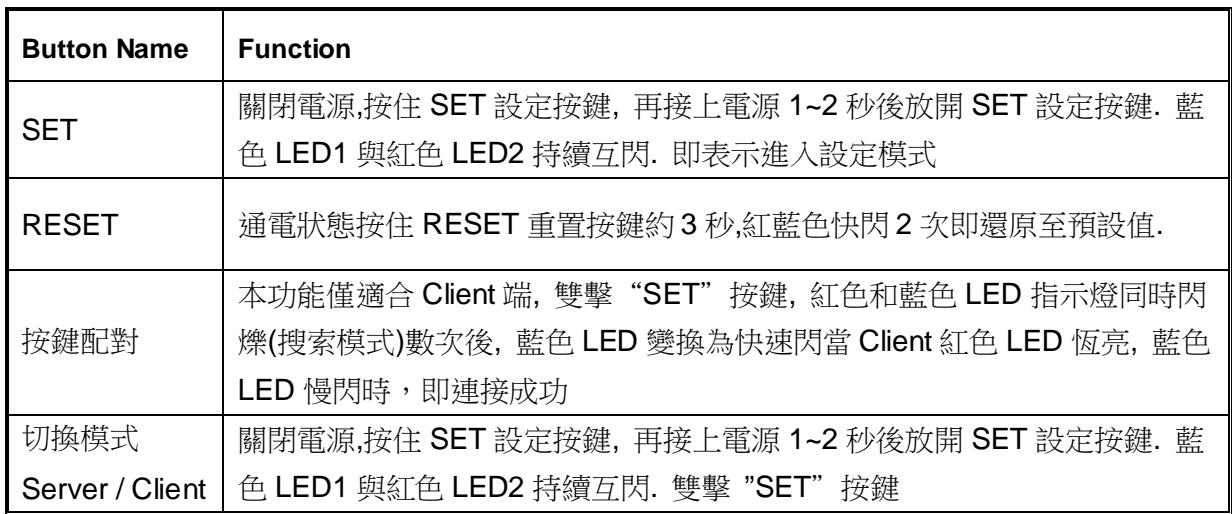

#### **RS232** 腳位說明

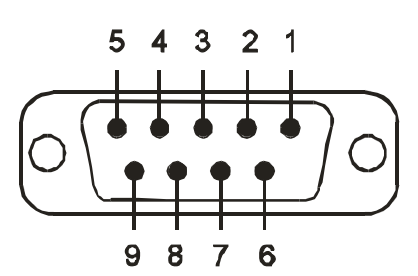

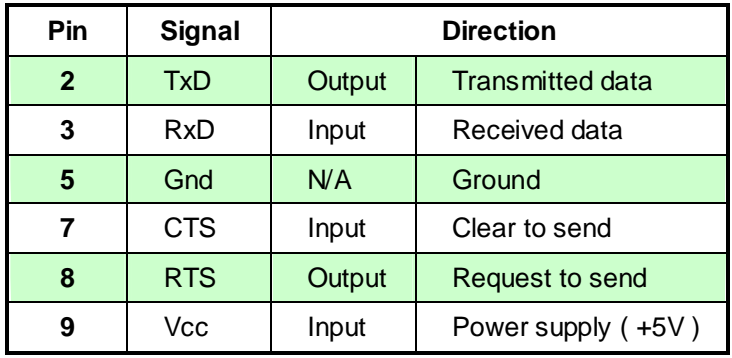

## ■ 出廠預設值

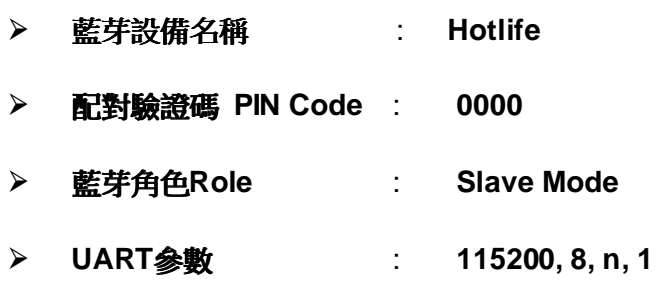

### ■ 組態設定

#### 開啟設定軟體

- 1. 將HL-MD08P接至PC RS232 ComPort, 如COM1
- 2. 中斷模組電源, 按住SET按鍵不放再接上電源1~2秒後放開
- 3. 藍色與紅色LED持續互閃時, 即表示進入設定模式

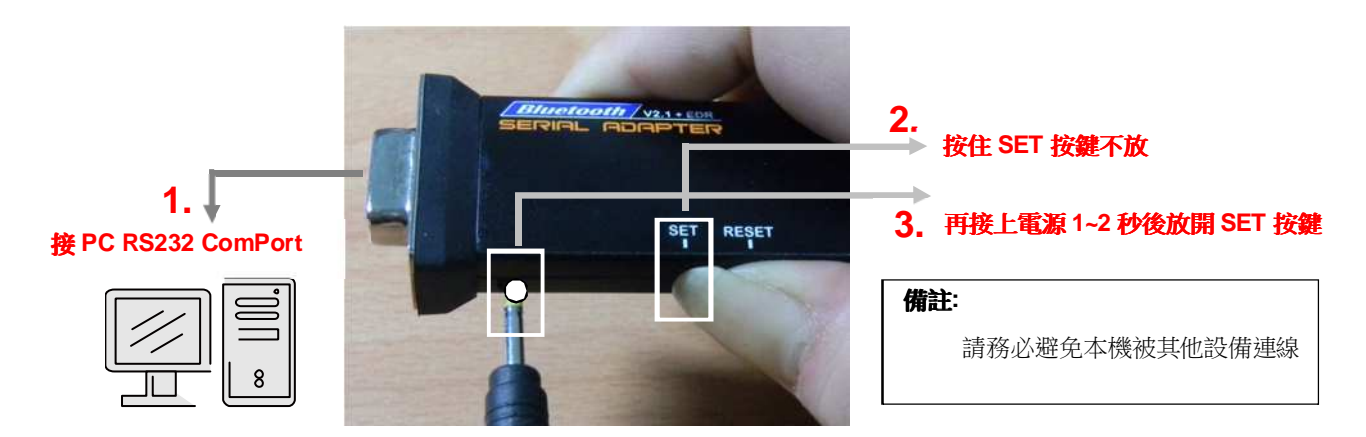

4. 開啟設定軟體 Device\_Configure\_v4.0B

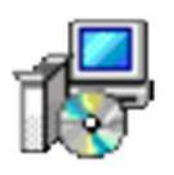

#### **Device-Configure\_v4.0B**

- 5. 開啟Com Port (1) 選擇電腦的 COM Port 如 COM1
	- (2) 按Open port即可開啟設定選項

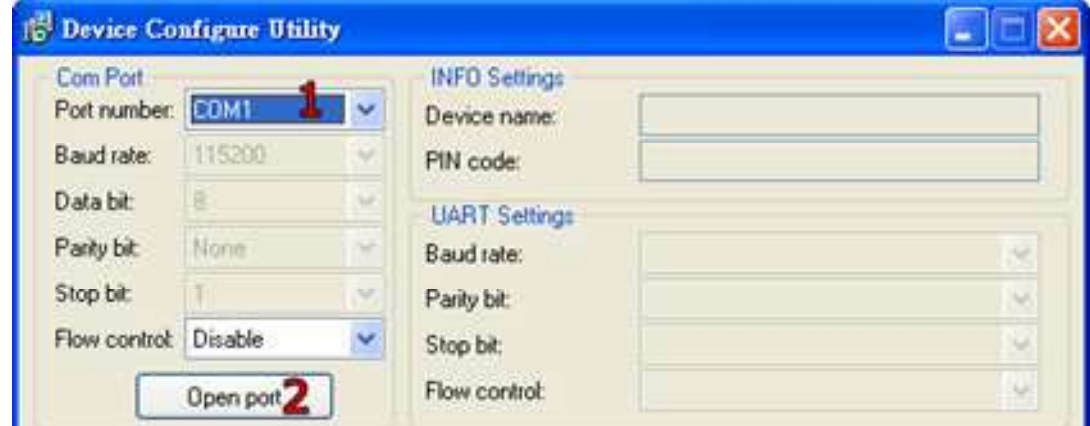

#### 藍芽設備名稱 **&** 配對驗證碼 **PIN Code**

選擇 INFO Setting

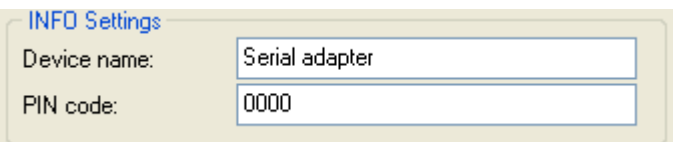

Default Device name: 設定本機裝置名稱, 最大長度為24個字元. Default PIN Code: 配對驗證碼, 最大長度為8個字元.

#### **UART** 參數設定

選擇UART Setting

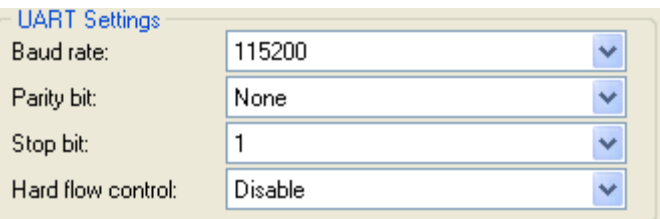

鮑率Baud rate: 1200, 2400, 4800, 9600, 19200, 38400, 57600,

115200, 230400, 460800, 921600

同位檢查 (Parity Check): N, O, E

停止位 (Stop Bit) : 1 or 2

流量控制 (Flow control) : Enable or Disable

為避免資料錯誤建議使用Hard flow control

#### 連線模式設定

#### **(1)Server** 模式

選擇MISC Setting Server

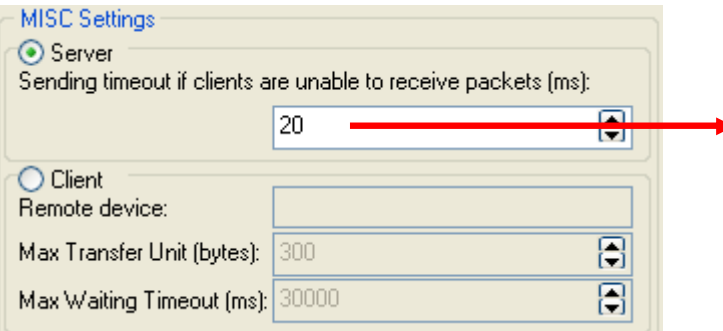

Client端逾時設定: 建議值為20 當Client超過20ms沒有送出資料時, 發送資料優先權就讓給其他Client 設定範圍0~60000 請依據資料型態調 整

#### **(2)Client** 模式

選擇MISC Setting Client

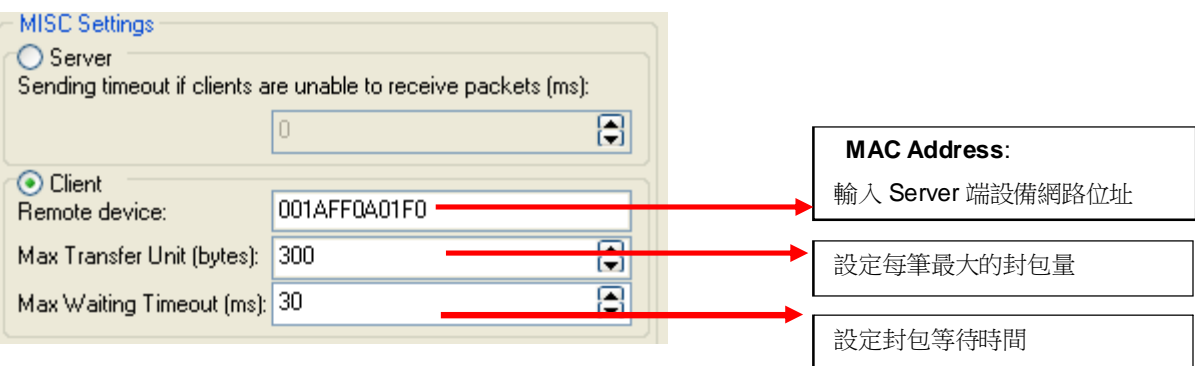

#### **(3)**如何取得**Server** 端的**MAC**號碼

請參考Server 端的 Device Information BT address 欄位

Device Information BT address: 00:1A:FF:0A:01:F3 Application: Multiple Serial Version:  $2.6$ Build: Serial client Status: Connected

#### > 儲存設定

設定完畢必須點選Update儲存.下次開機生效.

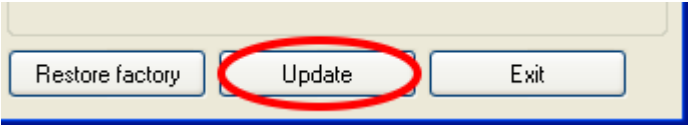

#### 還原預設值

還原預設值點選Restore factory. 下次開機生效

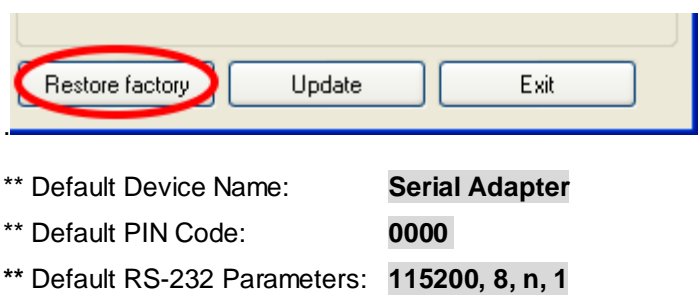

### ■ 按鍵快速連線操作步驟

#### 快速切換**Server** 與 **Client**

1. 將本藍芽模組切換至設定模式

按住設定按鍵不要放並接上電源,藍紅燈持續互閃即表示進入設定模式

2. 雙擊Client端"SET" 按鍵. 藍紅燈持續閃爍3秒後停止即表示已經切換成功

若當前是 Client 模式即會切換為 Server 模式.

若當前是 Server 模式即會切換為 Client 模式.

#### 快速配對及連線

這個功能僅適合 **HL-MD04M , HL-MD08M , HL-MD09M** 系列商品 ◆如**: HL-MD08PM** 連線至 : **HL-MD08P-C1M** or **HL-MD09P-C1P** or **HL-MD04P-C1M** 

- 1. 準備1台Server模式 ,及多台Client (4台內)
- 2. 並請預先設定好UART參數如9600,N,8,1
- 3. 雙擊Client端"SET" 按鍵
- 4. 紅色和藍色LED指示燈同時閃爍(搜索模式)數次後, 藍色LED變換為快速閃
- 5. 當Client紅色LED恆亮, 藍色LED慢閃時,即連接成功。

這時Server藍色LED恆亮, 紅色LED慢閃時.

Server紅色LED閃爍次數也能表示當前連接Client台數

6. 若失敗請將兩台都重置還原預設值後再測試

還原預設值:

通電狀態按RESET按鍵3秒,紅藍色LED快閃2次即還原為預設值

# **Warranty Policy**

- 1. This device is guaranteed against manufacturing defects for one full year from the original date of purchase.
- 2. This warranty is valid at the time of purchase and is non-transferable.
- 3. This warranty must be presented to the service facility before any repair can be made.
- 4. Sales slip or other authentic evidence is required to validate warranty.
- 5. Damage caused by accident, misuse, abuse, improper storage, and/or uncertified repairs is not covered by this warranty.
- 6. All mail or transportation costs including insurance are at the expense of the owner.
- 7. Do not send any product to service center for warranty without a RMA (Return Merchandise Authorization) and proof of purchase. Ensure a trackable method of delivery is used (keep tracking number).
- 8. Warranty is valid only in the country of purchase.
- 9. We assume no liability that may result directly or indirectly from the use or misuse of these products.
- 10. **This warranty will be voided if the device is tampered with, improperly serviced, or the security seals are broken or removed".**